# krom

## Flammenwächter FDU 510, FDU 520

### BETRIEBSANLEITUNG

· Edition 02.24 · DE · 03251625

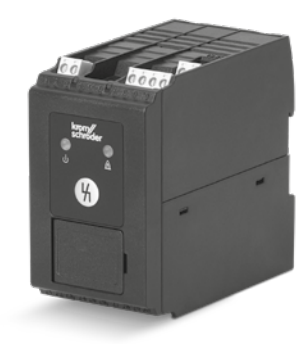

### **INHALTSVERZEICHNIS**

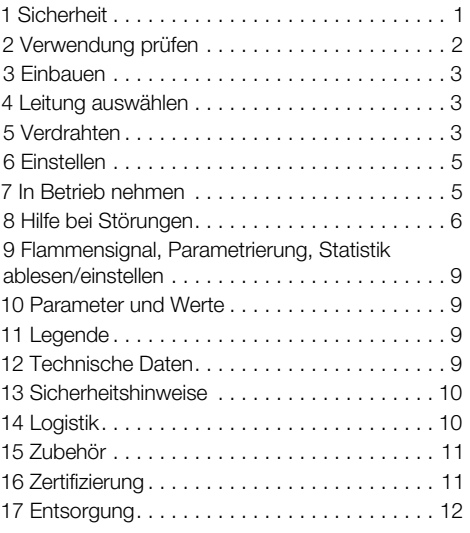

### 1 SICHERHEIT

#### 1.1 Lesen und aufbewahren

 Diese Anleitung vor Montage und Betrieb sorgfältig durchlesen. Nach der Montage die Anleitung an den Betreiber weitergeben. Dieses Gerät muss nach den geltenden Vorschriften und Normen installiert und in Betrieb genommen werden. Diese Anleitung finden Sie auch unter [www.docuthek.com](https://docuthek.kromschroeder.com/documents/index.php?selclass=2&folder=401476).

#### 1.2 Zeichenerklärung

- **1**, **2**, **3**, **a**, **b**, **c** = Arbeitsschritt
- $\rightarrow$  = Hinweis

#### 1.3 Haftung

Für Schäden aufgrund Nichtbeachtung der Anleitung und nicht bestimmungsgemäßer Verwendung übernehmen wir keine Haftung.

#### 1.4 Sicherheitshinweise

Sicherheitsrelevante Informationen sind in der Anleitung wie folgt gekennzeichnet:

### $\triangle$  GEFAHR

Weist auf lebensgefährliche Situationen hin.

### $\triangle$  WARNUNG

Weist auf mögliche Lebens- oder Verletzungsgefahr hin.

### **A VORSICHT**

Weist auf mögliche Sachschäden hin.

Alle Arbeiten dürfen nur von einer qualifizierten Gas-Fachkraft ausgeführt werden. Elektroarbeiten nur von einer qualifizierten Elektro-Fachkraft.

#### 1.5 Umbau, Ersatzteile

Jegliche technische Veränderung ist untersagt. Nur Original-Ersatzteile verwenden.

### <span id="page-1-0"></span>2 VERWENDUNG PRÜFEN

Die Flammenwächter FDU 510 und FDU 520 dienen zur Überwachung von Gasbrennern im intermittierenden Betrieb (FDU 510) oder Dauerbetrieb (FDU 520). Sie können als Ersatz für die Flammenwächter IFW, R4343 oder BC1000 eingesetzt werden. Die Flammenwächter können in Zusammenhang mit geeigneten Brennersteuerungen (z. B. BCU 560) oder zusammen mit einer fehlersicheren SPS mit einer normkonformen Flammenüberwachung verwendet werden. Die FDU können zur Mehrflammenüberwachung oder zur Mehrpunktüberwachung (z. B. an einem Linien- oder Kanalbrenner) eingesetzt werden.

#### FDU 510

Zur Überwachung von Gasbrennern im intermittierenden Betrieb

#### FDU 520

Zur Überwachung von Gasbrennern im Dauerbetrieb

Die Funktion ist nur innerhalb der angegebenen Grenzen gewährleistet, siehe [Seite 9 \(12 Techni](#page-8-1)[sche Daten\)](#page-8-1). Jede anderweitige Verwendung gilt als nicht bestimmungsgemäß.

#### 2.1 Typenschlüssel

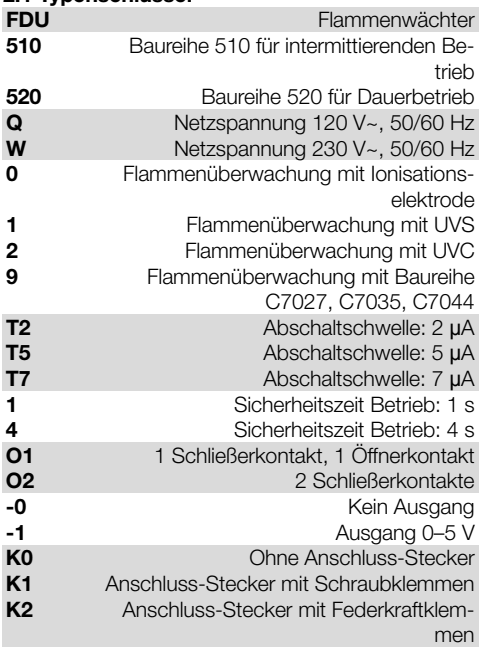

#### 2.2 Teilebezeichnungen

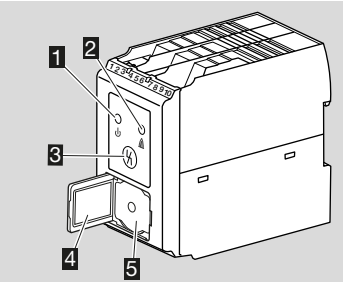

- 1 LED rot/grün für Betriebszustand
- 2 LED gelb für Flammenmeldung
- 3 Entriegelungs-Taster
- 4 Typenschild
- 5 Anschluss für Opto-Adapter

#### 2.3 Typenschild

Eingangsspannung: siehe Typenschild.

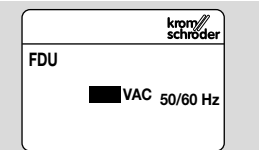

### <span id="page-2-0"></span>3 EINBAUEN

### **A VORSICHT**

- Das Fallenlassen des Gerätes kann zu einer dauerhaften Beschädigung des Gerätes führen. In dem Fall das gesamte Gerät und zugehörige Module vor Gebrauch ersetzen.
- → Einbaulage: aufrecht, liegend oder gekippt nach links oder rechts.
- ➔ Die Befestigung des Gerätes ist für waagerecht ausgerichtete Hutschienen  $35 \times 7,5$  mm ausgelegt.

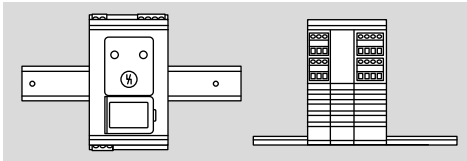

**→** Bei senkrechter Ausrichtung der Hutschiene werden Endhalter benötigt (z. B. Clipfix 35 der Firma Phoenix Contact), um ein Verrutschen des Gerätes zu verhindern.

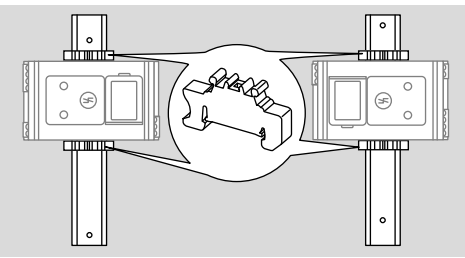

**→** In saubere Umgebung (z. B. Schaltschrank) mit einer Schutzart ≥ IP 54 einbauen. Dabei ist keine Betauung zulässig.

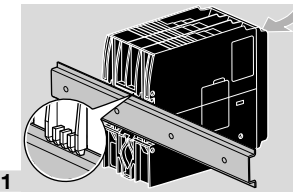

### 4 LEITUNG AUSWÄHLEN

- **→** Betriebsbedingte Leitungen gemäß den örtlichen Vorschriften verwenden.
- **→** Signal- und Steuerleitung bei Anschlussklemmen mit Schraubanschluss max. 2,5 mm2 (min. AWG 24, max. AWG 12), mit Federkraftanschluss max. 1,5 mm2 (min. AWG 24, max. AWG 12).
- → Leitungen des Gerätes nicht im selben Kabelkanal mit Leitungen von Frequenzumrichtern und anderen stark abstrahlenden Leitungen führen.
- → Elektrische Fremdeinwirkung vermeiden.

#### Ionisations-, UV-, C70xx-Leitung

- **→** Durch EMV-Einflüsse wird das Flammensignal beeinträchtigt.
- → Liegen keine EMV-Beeinträchtigungen vor, sind Leitungslängen von 50 m möglich.
- **→** Mit zunehmender Länge der Ionisations-/UV-/ C70xx-Leitung kann die Flammensignalstärke abnehmen.
- → Leitungen einzeln (kapazitätsarm) und möglichst nicht im Metallrohr verlegen.

### 5 VERDRAHTEN

1 Anlage spannungsfrei schalten.

- **→** Für den FDU sind Schraubklemmen oder Federkraftklemmen lieferbar: Schraubklemme, Bestell-Nr.: 74924898. Federkraftklemme, Bestell-Nr.: 74924899.
- 2 Verdrahten nach Anschlussplan siehe [Seite](#page-3-0)  [4 \(5.1 Anschlussplan\)](#page-3-0).
- **→** Gute Schutzleiterverbindung zwischen der Brennermasse (Klemme 8) des FDU und den Brennern herstellen.
- **→** Sicherstellen, dass am FDU eine saubere sinusförmige Spannung anliegt, um Netzspannungsfehler durch eine Unförmigkeit der Netzspannung zu vermeiden.

#### <span id="page-3-0"></span>5.1 Anschlussplan

➔ Siehe [Seite 9 \(11 Legende\)](#page-8-2).

#### **Standard**

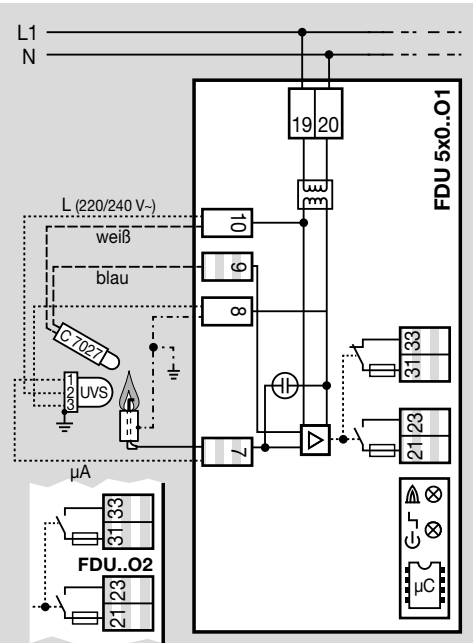

#### Mit 0–5 V-Ausgang

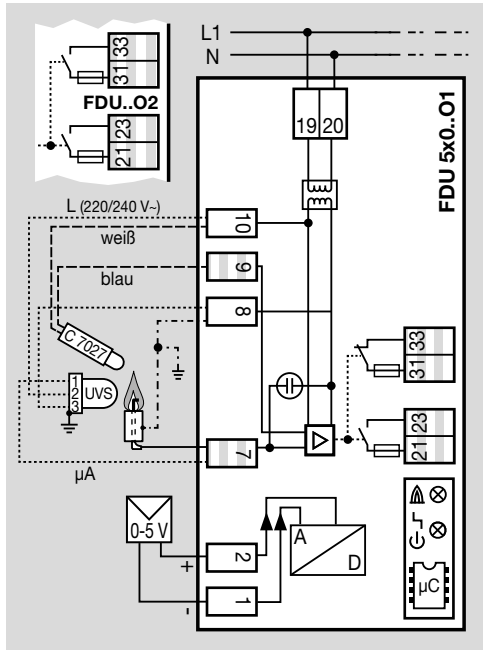

#### UVC an FDU 520

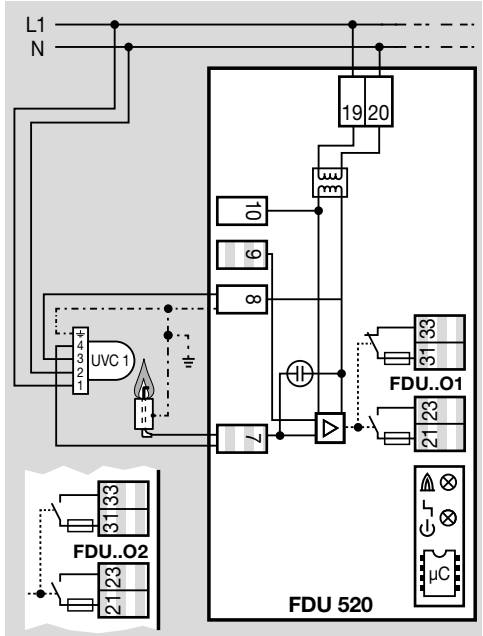

#### UVC an FDU 520 mit 0–5 V-Ausgang

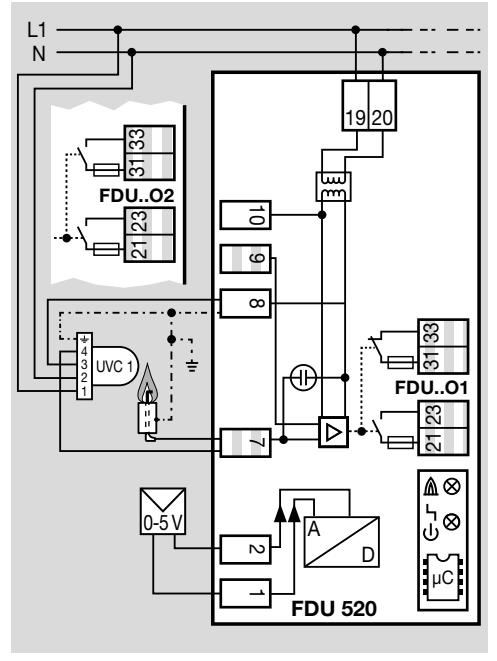

FDU 510, FDU 520 - Edition 02.24 FDU 510, FDU 520 · Edition 02.24

### <span id="page-4-0"></span>6 EINSTELLEN

Es kann in bestimmten Fällen nötig sein, die werkseitigen Parameter zu verändern. Mit Hilfe der separaten Software BCSoft und dem Opto-Adapter PCO 200 ist es möglich, Parameter am FDU zu modifizieren, wie z. B. die Abschaltschwelle oder die Art der Flammenüberwachung, siehe dazu auch das Kapitel "Zubehör" der Betriebsanleitung oder der Technischen Information und die [Betriebsanleitung](https://docuthek.kromschroeder.com/documents/index.php?selclass=2&folder=401476)  [BCSoft auf www.docuthek.com](https://docuthek.kromschroeder.com/documents/index.php?selclass=2&folder=401476).

1 Parametereinstellungen über BCSoft verändern.

- **→** Um Netzwerksicherheit zu gewährleisten, kann nicht mit BCSoft über das Netzwerk auf das Gerät zugegriffen werden.
- **→** Die werkseitige Einstellung ist mit einem parametrierbaren Kennwort (1234) gesichert.
- ➔ Falls das Kennwort geändert wird, ist es in der Anlagendokumentation einzutragen.
- **2** Durch Klicken auf "Eintragen" die Parameteränderungen aus BCSoft an den FDU übertragen.
- **→** Es erscheint ein Pop-up-Fenster mit der Meldung, dass die Datenübertragung abgeschlossen ist.
- 3 In diesem Pop-up-Fenster auf "OK" klicken.
- → In BCSoft öffnet sich ein Fenster, um die Parameteränderung zu bestätigen.
- **→** Die grüne LED des FDU blinkt, bis die Parameteränderung bestätigt wird.  $\mathbf{L}$

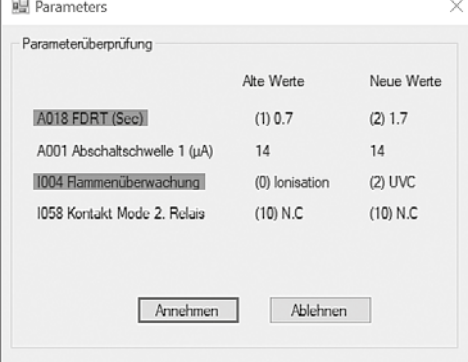

- 4 Die Parameteränderung durch Klicken auf "Annehmen" bestätigen oder mit dem Button "Ablehnen" verwerfen.
- ➔ Die Parameteränderungen müssen bestätigt werden, damit der FDU die neuen Parametereinstellungen übernimmt. Andernfalls behält der FDU die alte Parametereinstellung bei.

#### Abschaltschwelle

- ➔ Die Abschaltschwelle kann zwischen 2 und 20 µA eingestellt werden.
- **→** Bei Verwendung des FDU an einer Brennersteuerung kann die Abschaltschwelle nicht an der Brennersteuerung eingestellt werden.

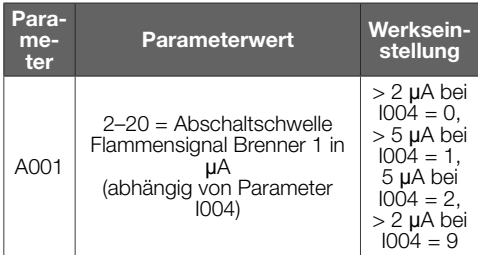

### 7 IN BETRIEB NEHMEN

### A WARNUNG

Explosionsgefahr! Anlage vor Inbetriebnahme auf Dichtheit prüfen.

Damit kein Schaden entsteht, vor der Inbetriebnahme sicherstellen, dass am FDU Parameter I004 (= Auswahl des Flammenfühlers) so eingestellt ist, dass er auf den für die Anwendung freigegebenen Bereich abgestimmt ist.

1 Anlage einschalten.

- ➔ Die LEDs (gelb, rot und grün) blinken während der Initialisierung des FDU.
- ➔ Sobald die grüne LED leuchtet, ist der FDU betriebsbereit.
- → Sobald die gelbe LED leuchtet, wird eine Flamme erkannt (Verzögerung ≤ 1 s).
- **→** Bei einer Störung leuchtet die rote LED.

### <span id="page-5-0"></span>8 HILFE BEI STÖRUNGEN

### $\triangle$  WARNUNG

Lebensgefahr durch Stromschlag!

- Vor Arbeiten an stromführenden Teilen elektrische Leitungen spannungsfrei schalten.
- Störungsbeseitigung nur durch autorisiertes Fachpersonal!
- Keine Reparaturen am Gerät durchführen, die Gewährleistung erlischt sonst! Unsachgemäße Reparaturen und falsche elektrische Anschlüsse können das Gerät zerstören.
- Entriegeln grundsätzlich nur von beauftragten Fachkundigen unter ständiger Kontrolle des zu entstörenden Brenners.

#### Störverriegelung/Gerätefehler

- ➔ Die rote LED leuchtet.
- FDU durch Drücken des Entriegelungstasters > 5 s entriegeln.
- ➔ Wenn die rote LED immer noch leuchtet, den FDU aus- und wieder einschalten und dann durch Drücken des Entriegelungstasters > 5 s entriegeln.

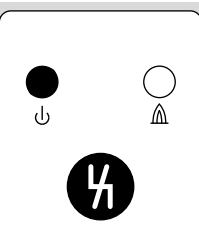

#### ? Störung

- ! Ursache
	- Abhilfe
- ➔ Reagiert der FDU nicht, obwohl alle Fehler behoben sind, Gerät ausbauen und zum Überprüfen an den Hersteller schicken.

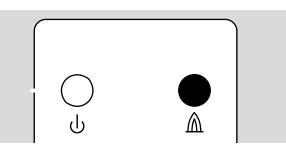

#### ? Die gelbe LED "Flammenmeldung" leuchtet ohne vorhandene Flamme.

- ! Der Flammenwächter wird durch Flammen anderer Brenner, z. B. durch Reflexion an Ofenwänden, gestört.
	- Der UV-Sensor muss so positioniert werden, dass er nur die eigene Flamme "sieht" (z. B. Sichtrohr verwenden).
- ! Der Flammenwächter ist zu empfindlich.
	- Abschaltschwelle mit BCSoft anheben.
- ! UV-Röhre ist defekt.

• UV-Röhre tauschen, siehe dazu Informationen in der Betriebsanleitung des verwendeten UV-Sensors.

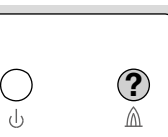

- ? Bei UV-Überwachung: Die gelbe LED "Flammenmeldung" leuchtet nicht trotz Flamme.
- ! Der UV-Sensor ist verschmutzt, z. B. durch Ruß.
	- Quarzglas/Linse säubern.
- ! Feuchtigkeit ist im Brenneradapter.
	- Brenneradapter belüften.
- ! Der UV-Sensor ist zu weit von der Flamme entfernt.
	- Entfernung verkleinern.
- ! Es ist keine UV-Röhre eingesetzt.
	- UV-Röhre einsetzen.
- ! Nach vielen Betriebsstunden wird das Flammensignal schwächer, die UV-Röhre altert.
	- UV-Röhre tauschen, siehe dazu Informationen in der Betriebsanleitung des verwendeten UV-Sensors.

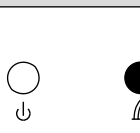

- ? Die gelbe LED "Flammenmeldung" leuchtet, aber die Brennersteuerung erkennt kein Flammensignal.
- ! Kurzschluss oder Unterbrechung in der Verdrahtung zwischen Flammenwächter und Brennersteuerung/Steuergerät.
- ! UV-Flammenwächter oder Brennersteuerung ist nicht korrekt verdrahtet.
- ! Flammensignalleitung ist zu lang.
- ! Störungsquellen, z. B. Zündtransformatoren, beeinflussen das Flammensignal.
	- Fehler beseitigen.

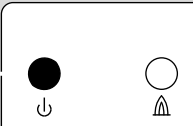

#### ? Die rote LED "Störung" leuchtet.

- ! Gerät ist defekt.
	- Gerät ausbauen und zur Überprüfung an den Hersteller schicken.
- ! Ein interner Fehler liegt vor.
- Gerät durch Drücken des Entriegelungstasters entriegeln.
- ! Die Temperatur des FDU beträgt unter -25 °C oder über +65 °C.
	- Sicherstellen, dass die Temperatur des FDU im Bereich zwischen -20 °C und +60 °C liegt.
- **→** Störungsfreier Betrieb ist nur innerhalb des Bereiches von -20 °C bis +60 °C gewährleistet.
- ! Die Netzspannung am FDU überschreitet die Grenzwerte für Unter- oder Überspannung.
	- Für die richtige Netzspannung sorgen.

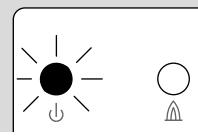

- ? Die rote LED "Störung" blinkt (Temperaturalarm oder Anzeige eines Verbindungsfehlers des Busmoduls).
- ! Die Leiterplattentemperatur überschreitet die Warngrenzen. Die Leiterplattentemperatur liegt zwischen -20 °C und -25 °C oder zwischen 60 °C und 65 °C.
- → Die Funktion des FDU wird nicht eingeschränkt.
- **→** Sobald sich der FDU in einem Temperaturbereich zwischen -20 °C und +60 °C befindet, hört die rote LED auf zu blinken.
- ! Der FDU ist an das Busmodul angeschlossen, aber es kann keine Verbindung zum Host (SPS oder BCSoft) aufgebaut werden.
	- IP-Adresse überprüfen.
	- Kommunikation mit dem Host kontrollieren.

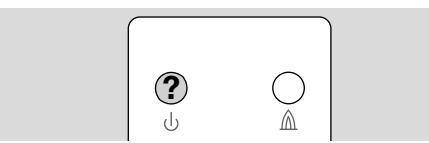

- ? Die grüne LED "Betriebsbereit" leuchtet nicht.
- ! Fehlerhafte Verdrahtung.
	- Verdrahtung prüfen, siehe [Seite 4 \(5.1](#page-3-0)  [Anschlussplan\).](#page-3-0)
- ! Gerät defekt.
	- Gerät einschicken.
- ! FDU hat einen Gerätefehler.
	- Fehler mit BCSoft auslesen und entsprechend reagieren.
- ! FDU hat eine Störverriegelung.
	- Fehler mit BCSoft auslesen und entsprechend reagieren.

#### ? Der Brenner zündet pulsierend.

! Der FDU reagiert auf einen Zündfunken.

- UV-Sensor neu positionieren, sodass er den Zündfunken nicht mehr "sehen" kann.
- Brennersteuerung verwenden, welche zwischen Zündfunken und Flammensignal unterscheiden kann.
- ? Die Brennersteuerung geht während des Anlaufs mit Fehler "Keine Flamme" oder im Betrieb mit Fehler "Flammenausfall" auf Störung.
- ! Stark schwankendes Flammensignal unterschreitet kurzzeitig die Abschaltschwelle.
	- Abstand UV-Sensor zur Flamme verringern.
	- UV-Sensor so positionieren, dass er ohne Beeinträchtigung (z. B. Rauchschleier) die Flamme "sehen" kann.
- ! Die Abschaltschwelle ist zu hoch eingestellt. • Abschaltschwelle mit BCSoft absenken.

#### Störmeldungen über BCSoft auslesen

→ Über den zusätzlich lieferbaren Opto-Adapter PCO 200 können mit Hilfe des Programms BCSoft Störmeldungen am FDU ausgelesen werden, siehe dazu [Seite 11 \(15 Zubehör\)](#page-10-1) und Betriebsanleitung BCSoft auf www.docuthek. com.

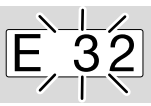

#### ? Die BCSoft Fehlerhistorie der Statistik-Registerkarte zeigt E 32.

- ! Versorgungsspannung zu niedrig oder zu hoch.
	- FDU im angegebenen Netzspannungsbereich (Netzspannung +10/-15 %, 50/60 Hz) betreiben.
- ! Ein interner Gerätefehler liegt vor.
	- Gerät ausbauen und zum Überprüfen an den Hersteller schicken.

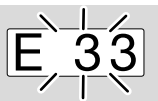

#### ? Die BCSoft Fehlerhistorie der Statistik-Registerkarte zeigt E 33.

- ! Fehlerhafte Parametrierung.
	- Parametereinstellung mit BCSoft überprüfen.
- ! Ein interner Gerätefehler liegt vor.
	- Gerät ausbauen und zum Überprüfen an den Hersteller schicken.

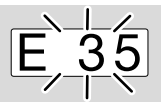

- ? Die BCSoft Fehlerhistorie der Statistik-Registerkarte zeigt E 35.
- ! Inkompatibles oder defektes Busmodul.
	- Busmodul gegen funktionsfähiges Gerät austauschen.

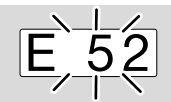

- ? Die BCSoft Fehlerhistorie der Statistik-Registerkarte zeigt E 52.
- ! Der FDU wird permanent fernentriegelt.
	- Aktivierung der Fernentriegelung über den Bus überprüfen.
	- Zum Entriegeln des Gerätes Spannung am Fernentriegelungseingang für ca. 1 s anlegen.

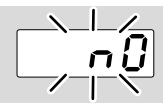

#### ? Die BCSoft Fehlerhistorie der Statistik-Registerkarte zeigt n 0.

- ! Kein Verbindungsaufbau zwischen FDU und SPS (Controller).
	- Verdrahtung prüfen.
	- Im SPS-Programm den FDU auf richtigen Netzwerknamen und IP-Konfiguration prüfen.
	- SPS einschalten.

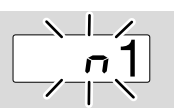

- ? Die BCSoft Fehlerhistorie der Statistik-Registerkarte zeigt n /.
- → Fehler erscheint nur bei Geräten mit Feldbuskommunikation mit Adressprüfung (A080 = 1).
- ! Ungültige oder falsche Adresse am Busmodul eingestellt.
	- Dem Busmodul die richtige Adresse (001 bis FEF) zuweisen.

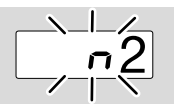

- ? Die BCSoft Fehlerhistorie der Statistik-Registerkarte zeigt n 2.
- ! Das Busmodul hat eine falsche Konfiguration von der SPS erhalten.
	- Überprüfen, ob richtige GSD-Datei eingelesen wurde.

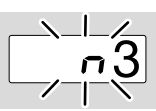

- ? Die BCSoft Fehlerhistorie der Statistik-Registerkarte zeigt n 3.
- **→** Fehler erscheint nur bei Geräten mit Feldbuskommunikation mit Adressprüfung (A080 = 1).
- ! Es wurde ein ungültiger oder kein Netzwerkname für den FDU an der SPS vergeben.
	- Netzwerknamen vergeben, der dem Default-Netzwerknamen (fdu-510-xxx) entspricht oder ihn als Postfix eines individuell vergebenen Namens in folgender Form enthält: "kundenindividueller-namensteilfdu-510-xxx".
- **→** xxx" steht für die am Busmodul eingestellte Adresse (z. B. 4A5).

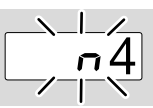

- ? Die BCSoft Fehlerhistorie der Statistik-Registerkarte zeigt n 4.
- ! SPS in STOPP-Zustand.
	- Prüfen, ob die SPS gestartet werden kann.

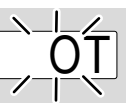

- ? Die BCSoft Fehlerhistorie der Statistik-Registerkarte zeigt OT.
- ! Die Umgebungstemperatur ist für den FDU zu hoch (Übertemperatur).
- **→** Sobald die Temperatur wieder auf den vorgegebenen Sollwert sinkt, erlischt die Anzeige.

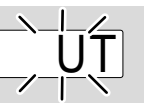

- ? Die BCSoft Fehlerhistorie der Statistik-Registerkarte zeigt UT.
- ! Die Umgebungstemperatur ist für den FDU zu niedrig (Untertemperatur).
- **→** Sobald die Temperatur wieder auf den vorgegebenen Sollwert steigt, erlischt die Anzeige.

### <span id="page-8-0"></span>9 FLAMMENSIGNAL, PARAMETRIE-RUNG, STATISTIK ABLESEN/EIN-**STELLEN**

Über einen zusätzlich lieferbaren Opto-Adapter und mit Hilfe des Programms BCSoft können Parameter eingestellt sowie Analyse- und Diagnoseinformationen aus dem FDU gelesen werden, siehe dazu Betriebsanleitung oder Technische Information, Kapitel "Zubehör", und Betriebsanleitung BCSoft auf [www.docuthek.com.](https://docuthek.kromschroeder.com/documents/index.php?selclass=0&folder=401476)

### 10 PARAMETER UND WERTE

➔ Einstellbar über BCSoft

#### Application-Parameter

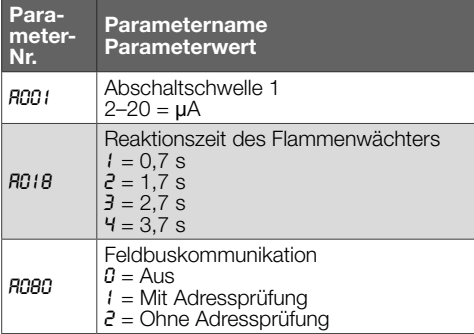

#### Interface-Parameter

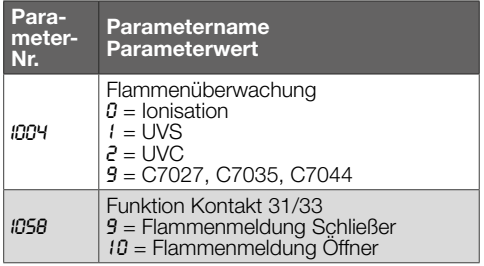

### <span id="page-8-2"></span>11 LEGENDE

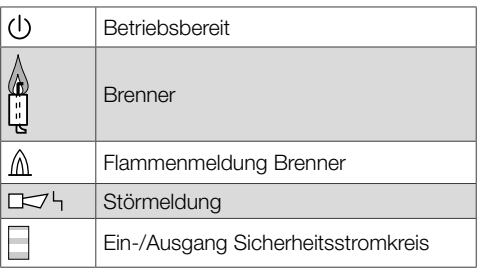

### <span id="page-8-1"></span>12 TECHNISCHE DATEN

### WARNUNG

Information nach REACH-Verordnung Nr. 1907/2006 Artikel 33.

Gerät enthält besonders besorgniserregende Stoffe, die in der Kandidatenliste der europäischen REACH-Verordnung Nr. 1907/2006 gelistet sind.

#### Umgebungsbedingungen

Schwitzwasser und Betauung im und am Gerät nicht zulässig.

Direkte Sonneneinstrahlung oder Strahlung von glühenden Oberflächen auf das Gerät vermeiden. Korrosive Einflüsse, z. B. salzhaltige Umgebungsluft oder SO<sub>2</sub>, vermeiden.

Zulässige relative Luftfeuchte: min. 5 %, max. 95 %. Das Gerät darf nur in geschlossenen, nicht öffentlich zugänglichen Räumen/Gebäuden gelagert/eingebaut werden.

Umgebungstemperatur: -20 bis +60 °C (-4 bis +140 °F), keine Betauung/Vereisung zulässig. Transporttemperatur = Umgebungstemperatur. Lagertemperatur: -20 bis +80 °C (-4 bis +176 °F). Schutzart: IP 20 nach IEC 529.

Einbauort: min. IP 54 (für Schaltschrankmontage). Zulässige Betriebshöhe: < 2000 m über NN.

#### Mechanische Daten

Abmessungen (B x H x T): 60 x 115 x 112 mm. Gewicht: 0.4 kg. Anschlüsse: Schraubanschluss: Nennquerschnitt 2,5 mm², Leiterquerschnitt starr min. 0,2 mm², Leiterquerschnitt starr max. 2,5 mm², Leiterquerschnitt AWG min. 24, Leiterquerschnitt AWG max. 12. Federkraftanschluss: Nennquerschnitt 2 x 1,5 mm², Leiterquerschnitt min. 0,2 mm², Leiterquerschnitt AWG min. 24, Leiterquerschnitt AWG max. 16, Leiterquerschnitt max. 1,5 mm², Nennstrom 10 A (8 A UL), beachten bei Daisy chain.

#### Elektrische Daten

Versorgungsspannung: FDU..Q: 120 V~, -15/+10 %, 50/60 Hz, ±5 %, FDU..W: 230 V~, -15/+10 %, 50/60 Hz, ±5 %, für geerdete und erdfreie Netze. Leistungsaufnahme: < 10 VA. Flammenüberwachung: durch UV-Sonde oder Ionisationsfühler. Für intermittierenden Betrieb oder Dauerbetrieb. Flammensignalstrom: Ionisationsüberwachung: 1–25 μA, UVS-/UVC-Überwachung: 1–25 μA, C70xx-Überwachung: 1–15 μA. Ionisations-/UV-Leitung: max. 50 m (164 ft).

<span id="page-9-0"></span>Kontaktbelastung: max. 2 A,  $\cos \varphi \geq 0.6$ . min. 2 mA,  $\cos \varphi \geq 0.6$ . Nennleistung bei SIL-3-Anwendungen: max. 0,1 A,  $\cos \varphi = 1$  für beide Schließer- und Öffner-Ausgänge, 230 V~ oder 24 V=. Schaltspielzahl: max. 250.000.

#### 12.1 Lebensdauer

Diese Lebensdauerangabe basiert auf einer Nutzung des Produktes gemäß dieser Betriebsanleitung. Es besteht die Notwendigkeit sicherheitsrelevante Produkte nach Erreichen ihrer Lebensdauer auszutauschen.

Lebensdauer (bezogen auf das Herstelldatum) nach EN 230, EN 298 für FDU: 20 Jahre.

Weitere Erläuterungen finden Sie in den gültigen Regelwerken und dem Internetportal des afecor [\(www.afecor.org\).](http://www.afecor.org)

Dieses Vorgehen gilt für Heizungsanlagen. Für Thermoprozessanlagen örtliche Vorschriften beachten.

### 13 SICHERHEITSHINWEISE

#### Anwendungsbereich:

Gemäß "Industrielle Thermoprozessanlagen – Teil 2: Sicherheitsanforderungen an Feuerungen und Brennstoffführungssysteme" (EN 746-2) in Verbindung mit Brennstoffen und Oxidatoren, die bei Oxidation UV-Strahlung emittieren.

Wirkungsweise:

Typ 2 nach EN 60730-1.

Störverhalten:

nach Typ 2.AD2.Y. Während einer Störung schaltet der FDU ab und nutzt einen Freiauslösemechanismus, der nicht geschlossen werden kann.

Die Fehlererkennungszeit (FDRT) ist einstellbar über Parameter A018 in BCSoft:

min. 0,7 s und max. 3,7 s.

Intermittierender Betrieb:

Nach EN 298 Kapitel 7.101.2.9 möglich. Es muss vor dem Anlauf der Brennersteuerung auf Fremdlicht überprüft werden.

Software-Klasse: entspricht Software-Klasse C, die in einer gleichartigen, doppelkanaligen Architektur mit Vergleich arbeitet.

Fehlerausschluss Kurzschluss:

Nein. Interne Spannungen sind weder SELV noch PELV.

#### **Schnittstellen**

Verdrahtungsart: Anbringungsart Typ X nach EN 60730-1. Anschlussklemmen: Versorgungsspannung: FDU..Q: 120 V~, -15/+10 %, 50/60 Hz, ±5 %, FDU..W: 230 V~, -15/+10 %, 50/60 Hz, ±5 %, zwischen Klemme L und N, Ionisationssignal: 230 V~ zwischen Klemme ION (Ionisationsausgang) und BM (Brennermasse). Spannung wird vom FDU zur Verfügung gestellt. Gleichstromsignal: Keine Flamme: < 2 μA, aktive Flamme: 2 bis 25 μA, je nach Flammenqualität.

### 14 LOGISTIK

#### **Transport**

Gerät gegen äußere Gewalt (Stoß, Schlag, Vibrationen) schützen.

Transporttemperatur: siehe [Seite 9 \(12 Techni](#page-8-1)[sche Daten\)](#page-8-1).

Es gelten für den Transport die beschriebenen Umgebungsbedingungen.

Transportschäden am Gerät oder der Verpackung sofort melden.

Lieferumfang prüfen.

#### Lagerung

Lagertemperatur: siehe [Seite 9 \(12 Technische](#page-8-1)  [Daten\).](#page-8-1)

Es gelten für die Lagerung die beschriebenen Umgebungsbedingungen.

Lagerdauer: 6 Monate vor dem erstmaligen Einsatz in der Originalverpackung. Sollte die Lagerdauer länger sein, verkürzt sich die Gesamtlebensdauer um diesen Betrag.

### <span id="page-10-1"></span><span id="page-10-0"></span>15 ZUBEHÖR

Ersatzteile, siehe [www.partdetective.de.](https://www.kromschroeder.de/marketing/adlatus/partdetective/partdetective.html?sprache=1)

#### 15.1 BCSoft4

Die jeweils aktuelle Software kann im Internet unter [www.docuthek.com](https://docuthek.kromschroeder.com/documents/index.php?selclass=0&) heruntergeladen werden. Dazu müssen Sie sich in der DOCUTHEK anmelden.

#### 15.2 Opto-Adapter PCO 200

Inklusive CD-ROM BCSoft, Bestell-Nr.: 74960625.

#### 15.3 Schilder für Beschriftung

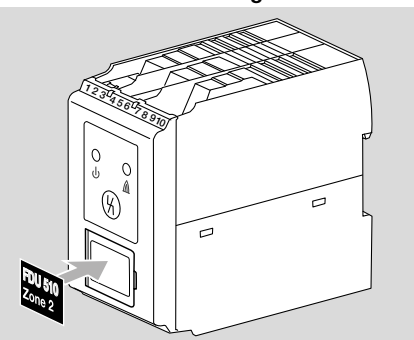

Zum Bedrucken mit Laserdrucker, Plotter oder Graviermaschine,  $27 \times 18$  mm oder  $28 \times 17.5$  mm. Farbe: silber.

#### 15.4 Anschluss-Stecker-Set

Zum Verdrahten von FDU 510, FDU 520.

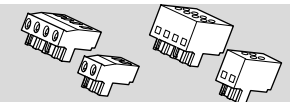

Anschluss-Stecker mit Schraubklemmen, für FDU 510, FDU 520..K1 Bestell-Nr.: 74924898. Anschluss-Stecker mit Federkraftklemmen, für FDU 510, FDU 520..K2 Bestell-Nr.: 74924899.

### 16 ZERTIFIZIERUNG

#### 16.1 Zertifikate-Download

Zertifikate, siehe [www.docuthek.com](https://docuthek.kromschroeder.com/documents/index.php?selclass=20&folder=401119)

16.2 Konformitätserklärung

Wir erklären als Hersteller, dass die Produkte FDU 510, FDU 520 die Anforderungen der aufgeführten Richtlinien und Normen erfüllen. Richtlinien:

- 2014/35/EU LVD
- $-2014/30$ /FU EMC
- 2011/65/EU RoHS II
- 2015/863/EU RoHS III

Normen:

- EN 298:2012
- EN 13611+A2:2011
- EN 60730-2-5:2020

Elster GmbH

16.3 SIL, PL

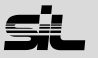

Für Systeme bis SIL 3 nach EN 61508.

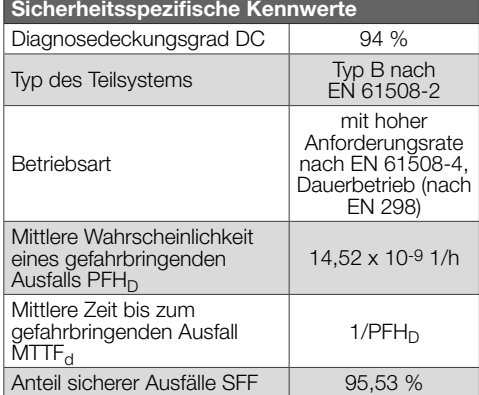

#### 16.4 FM-zugelassen

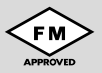

Factory Mutual (FM) Research Klasse:

7610 Verbrennungsabsicherung und Flammenwächteranlagen.

Passend für Anwendungen gemäß NFPA 86.

#### 16.5 UL-zugelassen

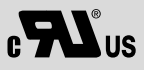

Für USA: Produktkategorie MCCZ2, File No. MP268, für Kanada: Produktkategorie MCCZ8, File No. MP268.

www.ul.com.

#### 16.6 REACH-Verordnung

Das Gerät enthält besonders besorgniserregende Stoffe, die in der Kandidatenliste der europäischen REACH-Verordnung Nr. 1907/2006 gelistet sind. Siehe Reach list HTS auf [www.docuthek.com.](https://docuthek.kromschroeder.com/documents/index.php?selclass=20&folder=2)

#### 16.7 China RoHS

Richtlinie zur Beschränkung der Verwendung gefährlicher Stoffe (RoHS) in China. Scan der Offenlegungstabelle (Disclosure Table China RoHS2), siehe Zertifikate auf [www.docuthek.com](https://docuthek.kromschroeder.com/documents/index.php?selclass=20&folder=2).

### <span id="page-11-0"></span>17 ENTSORGUNG

Geräte mit elektronischen Komponenten: WEEE-Richtlinie 2012/19/EU – Richtlinie über Elektro- und Elektronik-Altgeräte<br>X

Das Produkt und seine Verpackung nach Ablauf der Produktlebensdauer (Schaltspielzahl) in einem entsprechenden Wertstoffzentrum abgeben. Das Gerät nicht mit dem normalen Hausmüll entsorgen. Das Produkt nicht verbrennen.

Auf Wunsch werden Altgeräte vom Hersteller im Rahmen der abfallrechtlichen Bestimmungen bei Lieferung Frei Haus zurückgenommen.

### FÜR WEITERE INFORMATIONEN

Das Produktspektrum von Honeywell Thermal Solutions umfasst Honeywell Combustion Safety, Eclipse, Exothermics, Hauck, Kromschröder und Maxon. Um mehr über unsere Produkte zu erfahren, besuchen Sie ThermalSolutions.honeywell.com oder kontaktieren Sie Ihren Honeywell-Vertriebsingenieur. Elster GmbH Strotheweg 1, D-49504 Lotte T +49 541 1214-0

hts.lotte@honeywell.com www.kromschroeder.de

Zentrale Service-Einsatz-Leitung weltweit: T +49 541 1214-365 oder -555 hts.service.germany@honeywell.com

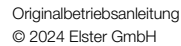

DE-12

**Honeywell** 

kmm

schroder

echnische Änderungen, die dem Fortschritt dienen, vorbehalten. Technische Änderungen, die dem Fortschritt dienen, vorbehalten. 24 FDU 510, FDU 520 · Edition 02.24 510, FDU 520 - Edition 02. Ĕ